R20TS0038JJ0100

Rev.1.00 2016.06.16 号

【注意事項】 CS+用 RL78 コード生成 (CS+ for CC) CS+用 RL78 コード生成 (CS+ for CA,CX) e2 studio (Code Generator プラグイン)

## 概要

CS+用 RL78 コード生成(CS+ for CC)、CS+用 RL78 コード生成 (CS+ for CA,CX)、e2 studio (Code Generator プラグイン)の使用上の注意事項を連絡します。

1. A/D コンバータのスキャン・モードに関する注意事項

対象:RL78/F12 グループ、RL78/F13 グループ、RL78/F14 グループ、RL78/F15 グループおよび RL78/G1A グループ

2. コード生成機能の設定保存についての注意事項

対象:RL78/F12 グループ、RL78/F13 グループ、RL78/F14 グループ、RL78/F15 グループ、 RL78/G10 グループ、RL78/G12 グループ、RL78/G13 グループ、RL78/G14 グループ、 RL78/G1A グループ、RL78/G1C グループ、RL78/G1D グループ、RL78/G1E グループ、 RL78/G1F グループ、RL78/G1G グループ、RL78/G1H グループ、RL78/I1A グループ、 RL78/I1B グループ、RL78/I1D グループ、RL78/I1E グループ、RL78/L12 グループ、 RL78/L13 グループおよび RL78/L1C グループ

# 1. A/D コンバータのスキャン・モードに関する注意事項

### 1.1 該当製品

- CS+用 RL78 コード生成 (CS+ for CC) V2.05.00 以降
- > CS+用 RL78 コード生成 (CS+ for CA,CX) V2.05.00 以降
- **►** e<sup>2</sup> studio V3.1.0.24 以降 (Code Generator プラグイン V1.1.2 以降)
- 1.2 該当 MCU
	- **▶ RL78 ファミリ: RL78/F12 グループ、RL78/F13 グループ、RL78/F14 グループ、RL78/F15 グループ** および RL78/G1A グループ

### 1.3 内容

A/D コンバータを連続スキャン・モードまたはワンショット・スキャン・モードで使用し、アナログ入力 端子を 3 チャネル以下に設定すると、以下のエラーダイアログが表示される場合があります。

**▶ CS+用 RL78 コード生成 (CS+ for CC)および CS+用 RL78 コード生成 (CS+ for CA,CX)の場合の** エラーダイアログ

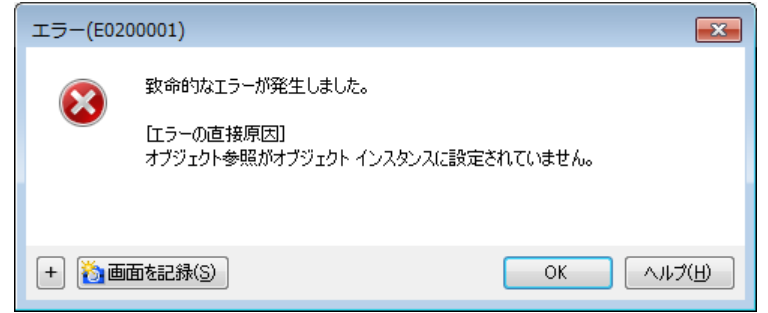

**▶** e<sup>2</sup> studio (Code Generator プラグイン)の場合のエラーダイアログ

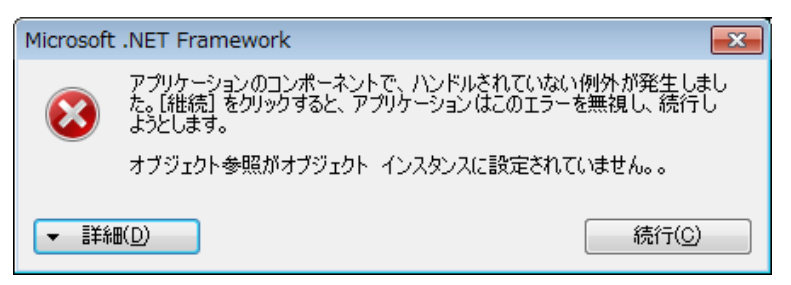

## 1.4 発生条件

以下の操作を行った場合に発生します。

備考:図は、RL78/F12 R5F109LE (64pin) の場合の画面例です。

(1) A/D コンバータの[動作モード設定]を[連続スキャン・モード] または [ワンショット・スキャン・ モード]に設定します。

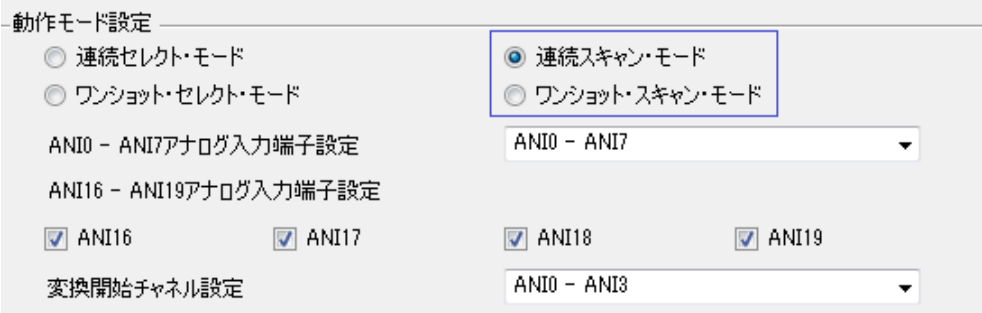

(2) [ANI0 – ANIn アナログ入力端子設定](n=2~23)でアナログ端子が 3 チャネル以下になるように設定し ます。

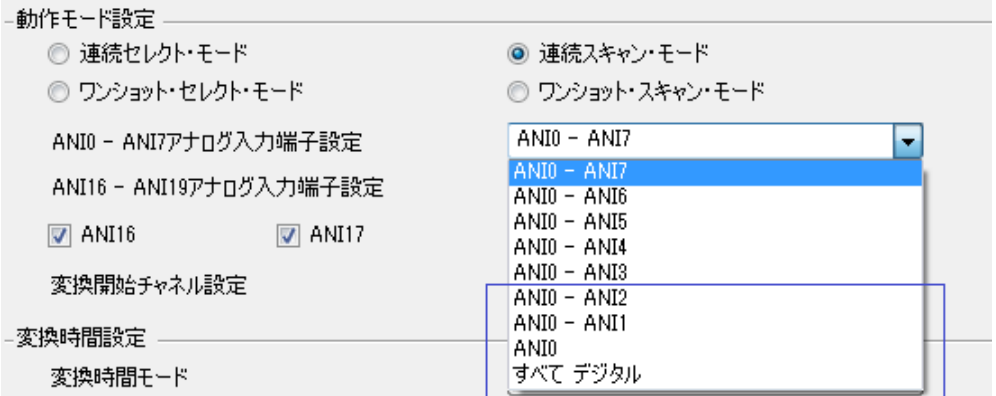

変換開始チャネル設定のプルダウンメニューが空欄となり、 アイコンが表示されます。

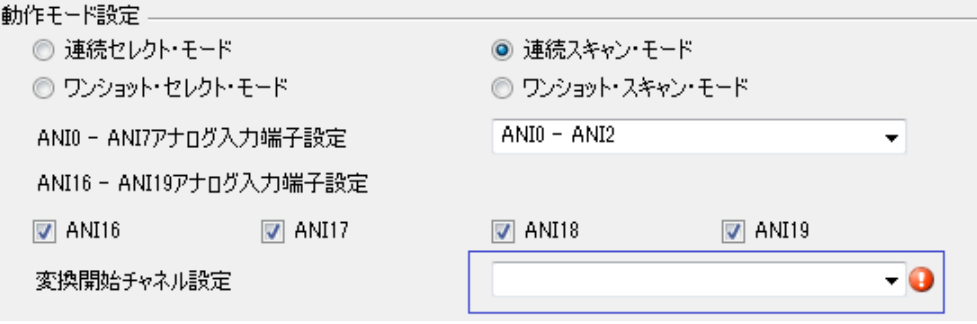

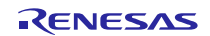

(3) 上記(2)の変換開始チャネル設定のプルダウンメニューが空欄となり、●アイコン(下図の青枠)が表 示された状態で[分解能設定]、[トリガモード設定]または[変換時間モード]の設定(下図の赤枠)を変更 します。

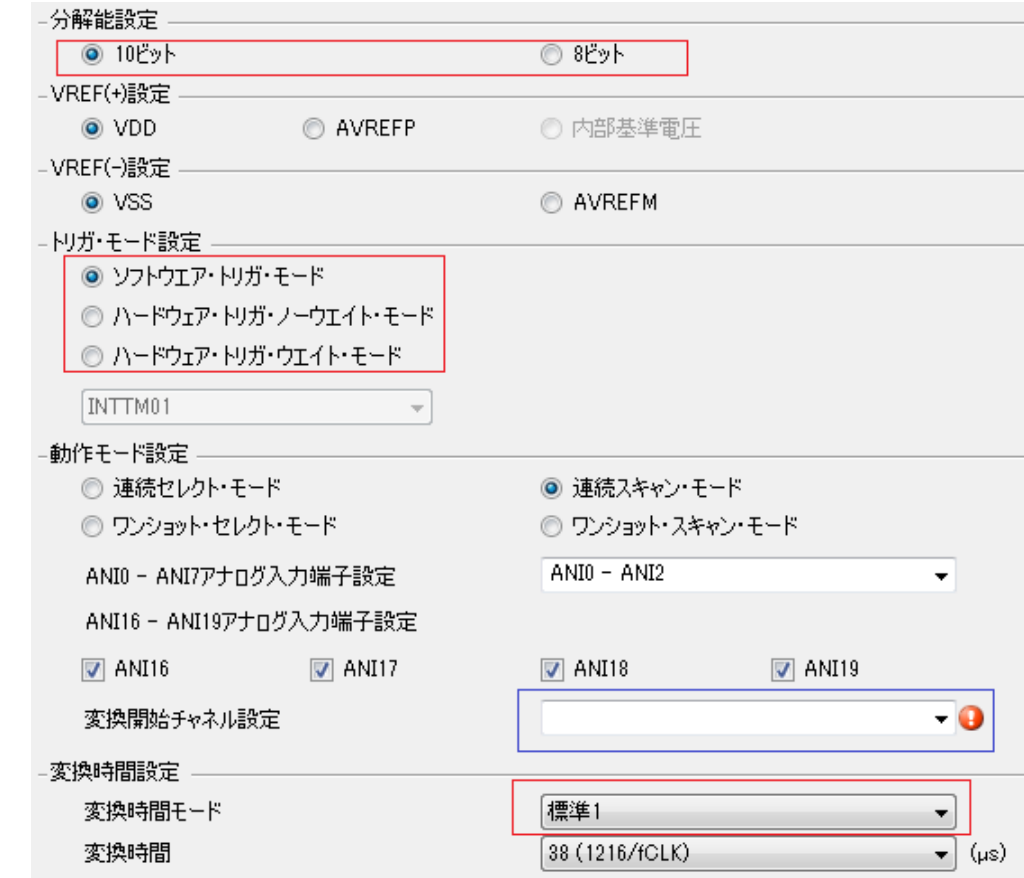

# 1.5 回避策

エラーダイアログの[OK]ボタンまたは[続行]ボタンをクリックしてください。生成した C ソースコードに は影響ありませんので、そのままお使いください。

また、[変換チャネル設定]のプルダウンメニューが空欄となり、■アイコンが表示されますが問題あり ません。

### 1.6 恒久対策

今後のバージョンで改修予定です。

# 2. コード生成機能の設定保存についての注意事項

### 2.1 該当製品

**►** e<sup>2</sup> studio V5.0.0.043 以降 (Code Generator プラグイン V2.3.0 以降)

## 2.2 該当 MCU

 RL78 ファミリ:RL78/F12 グループ、RL78/F13 グループ、RL78/F14 グループ、RL78/F15 グループ、 RL78/G10 グループ、RL78/G12 グループ、RL78/G13 グループ、RL78/G14 グループ、 RL78/G1A グループ、RL78/G1C グループ、RL78/G1D グループ、RL78/G1E グループ、 RL78/G1F グループ、RL78/G1G グループ、RL78/G1H グループ、RL78/I1A グループ、 RL78/I1B グループ、RL78/I1D グループ、RL78/I1E グループ、RL78/L12 グループ、 RL78/L13 グループおよび RL78/L1C グループ

# 2.3 内容

e2 studio のコード生成機能を使用して周辺機能設定を行うと、プロジェクトの保管ができなくなる場合が あります。その場合、[ファイル]メニューの[保管]または[すべて保管]を選択することができません。

## 2.4 発生条件

以下の操作を行った場合に発生します。

- (1) コード生成機能を使用するプロジェクトを作成します
- (2) 周辺機能の設定を行い、[ファイル]メニューの[保管]または[すべて保管]を選択してプロジェクトを保 管します。
- (3) [C/C++]パースペクティブの状態で、e2 studio を終了します。
- (4) 再び e2 studio を起動します。

## 2.5 回避策

コード生成機能を使用する場合、[コード生成]パースペクティブの状態で e2 studio を終了するようにして ください。コード生成パースペクティブへの切り替えは、メニューの[ウィンドウ]→[Perspective]→[パース パクティブを開く]→[その他]を選択し、パースペクティブを開くダイアログで[コード生成]を選択して切り 替えます。

上記 2.4 に記載の操作でプロジェクトの保管ができなくなった場合も、[コード生成]パースペクティブへ 切り替えてから e2 studio を終了、再起動することで回避可能です。

## 2.6 恒久対策

次期バージョンで改修予定です。(2016 年 7 月予定)

以上

改訂記録

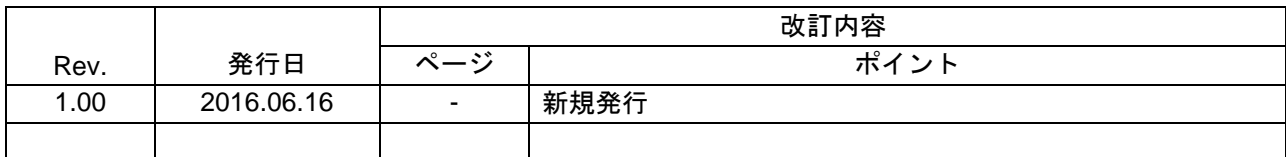

ルネサスエレクトロニクス株式会社 〒135-0061 東京都江東区豊洲 3-2-24(豊洲フォレシア)

■総合お問い合わせ先

<http://www.renesas.com/ja-jp/support/contact.html>

本資料に記載されている情報は、正確を期すため慎重に作成したものですが、誤りがないことを保証 するものではありません。万一、本資料に記載されている情報の誤りに起因する損害がお客様に生じ た場合においても、当社は、一切その責任を負いません。 過去のニュース内容は発行当時の情報をもとにしており、現時点では変更された情報や無効な情報が 含まれている場合があります。 ニュース本文中の URL を予告なしに変更または中止することがありますので、あらかじめご承知くだ さい。

すべての商標および登録商標は、それぞれの所有者に帰属します。

© 2016. Renesas Electronics Corporation. All rights reserved.

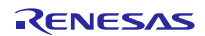